## **SIG Forum FAQs**

### **When I click on the forums I can't view the content - why?**

You will see SIG forum content AFTER your membership is approved by the SIG Chair.

4 steps to join the SIG forum:

- **1.** Login to the ANZAED website
- **2.** Go to www.anzaed.org.au/groups
- **3.** Complete your profile
- **4.** Click "Request Membership" button of the SIG you wish to join

Please see below for more detailed instructions on how to complete the above 4 steps.

#### **Where do I complete my profile?**

- **1.** Login to the ANZAED website
- **2.** Go to www.anzaed.org.au/groups
- **3.** Complete profile by clicking the 'Profile' link OR 'My Profile' tab

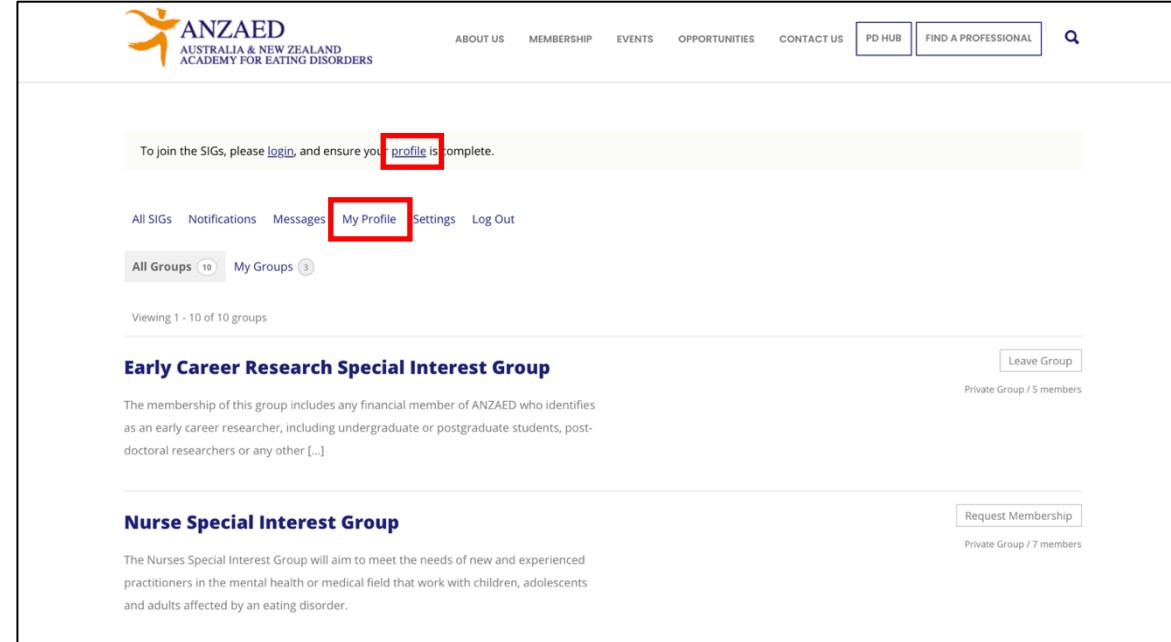

**4.** Fill in your profile details (first & last name, profession, location, photo) **5.** Click "All SIGs" tab to return to the main SIGs forum page

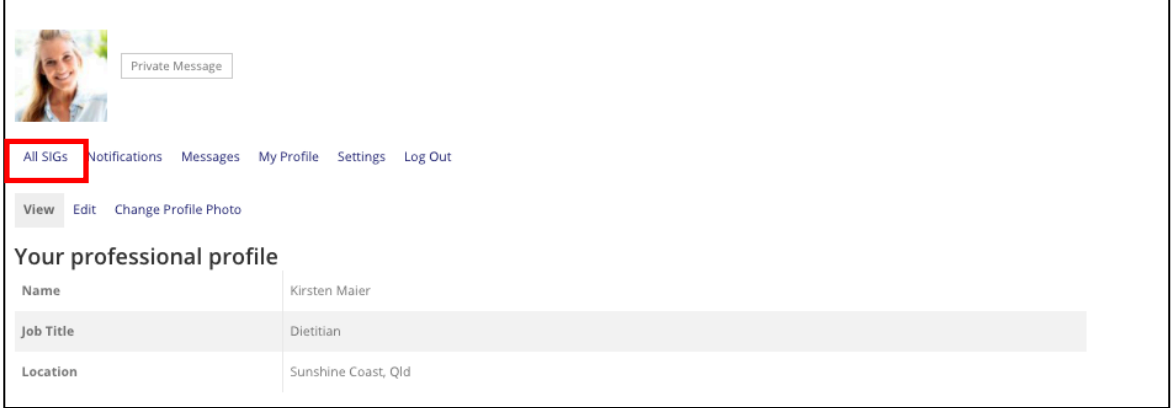

# **How / Where do I request to join a SIG?**

- **1.** Login to the ANZAED website
- **2.** Go to **www.anzaed.org.au/groups** and make sure your profile is complete
- **3.** Click "Request Membership" button beside the SIG group you wish to join
- **4.** You will receive an email once your membership has been approved

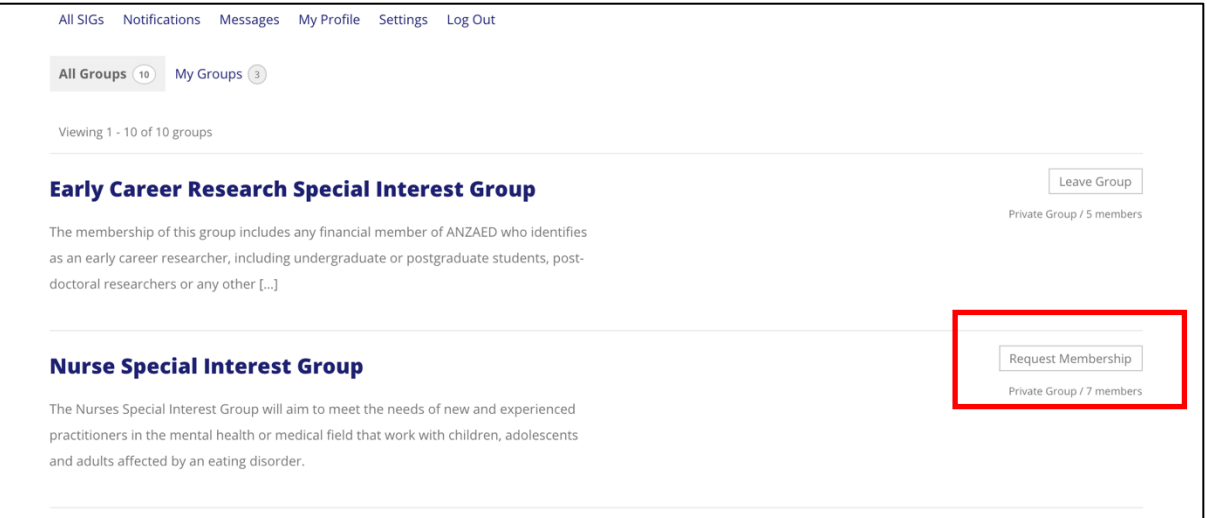

### **How do I login to the forums (once membership is approved)?**

- **1.** Login to the ANZAED website
- **2.** Click the SIGs forums box (shown below) OR go to www.anzaed.org.au/groups
- **3.** Click into the SIG that you have had membership approved for

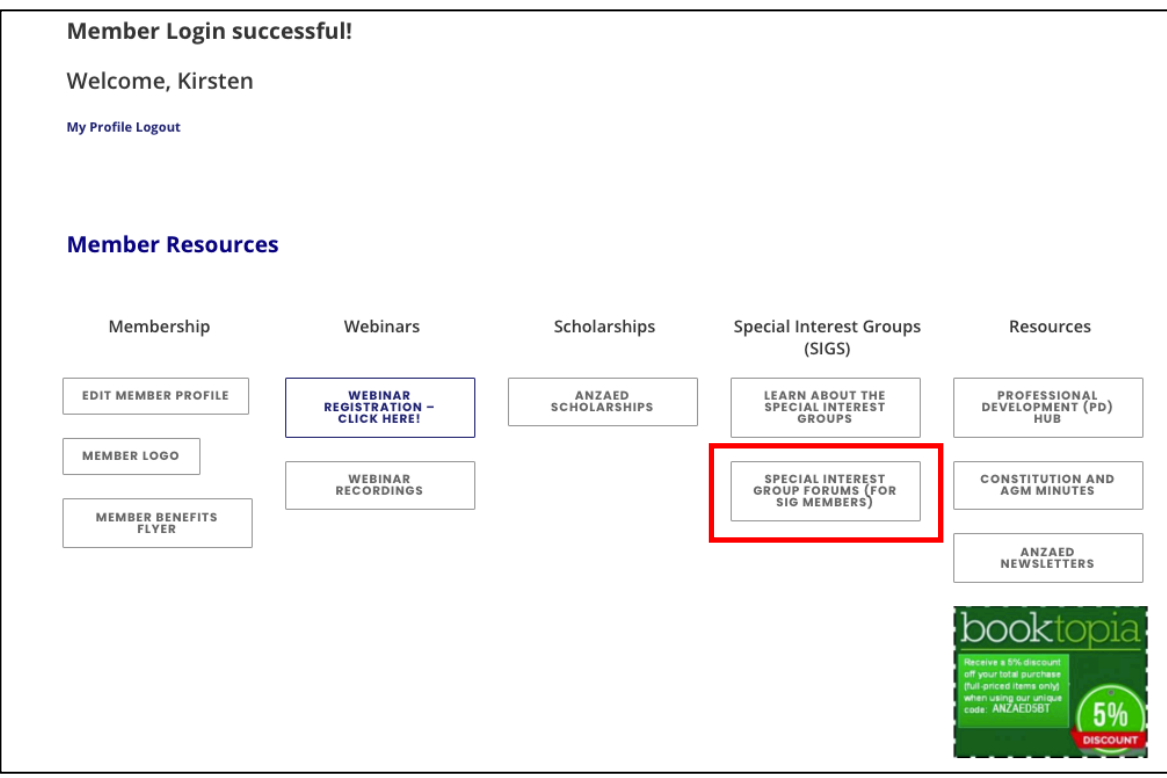

# **What can I do on the forums?**

As a SIG forum Member, you can:

- Post to forums (start new discussion threads & reply)
- Upload documents to discussion thread (≤1MB)
- Subscribe to the forum to receive emails when there has been a new discussion thread or track replies to a discussion thread you have started
- As the SIGs are *private groups*, members can see who else is a member of the group

### **How do I Start a Discussion Thread?**

- **1.** Login to the ANZAED website
- **2.** Go to www.anzaed.org.au/groups
- **3.** Click on the SIG that you have membership for

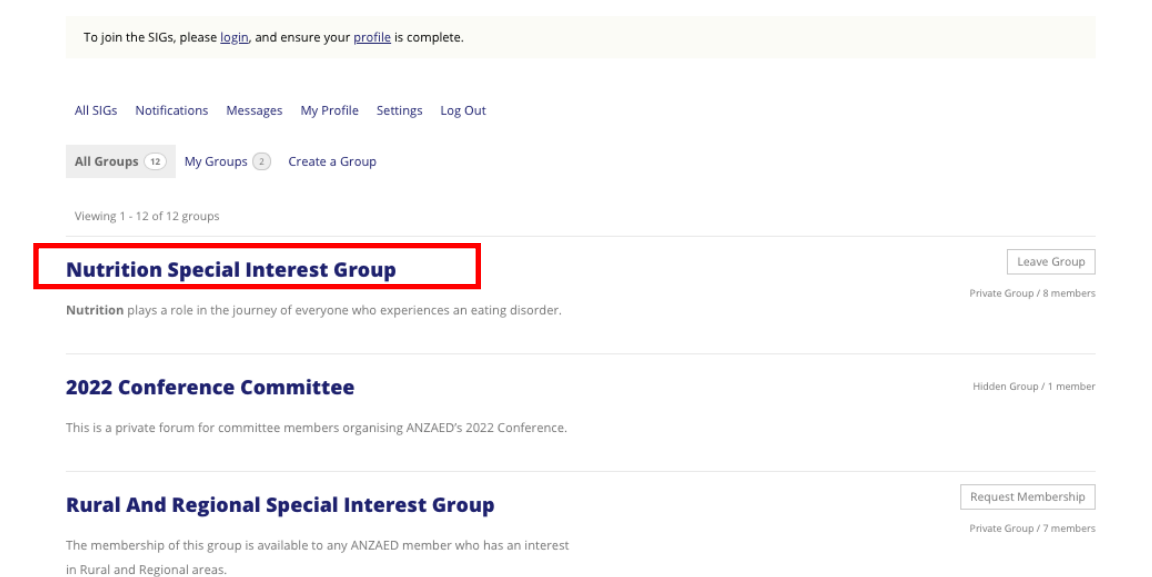

### **4.** Go to the Forums tab

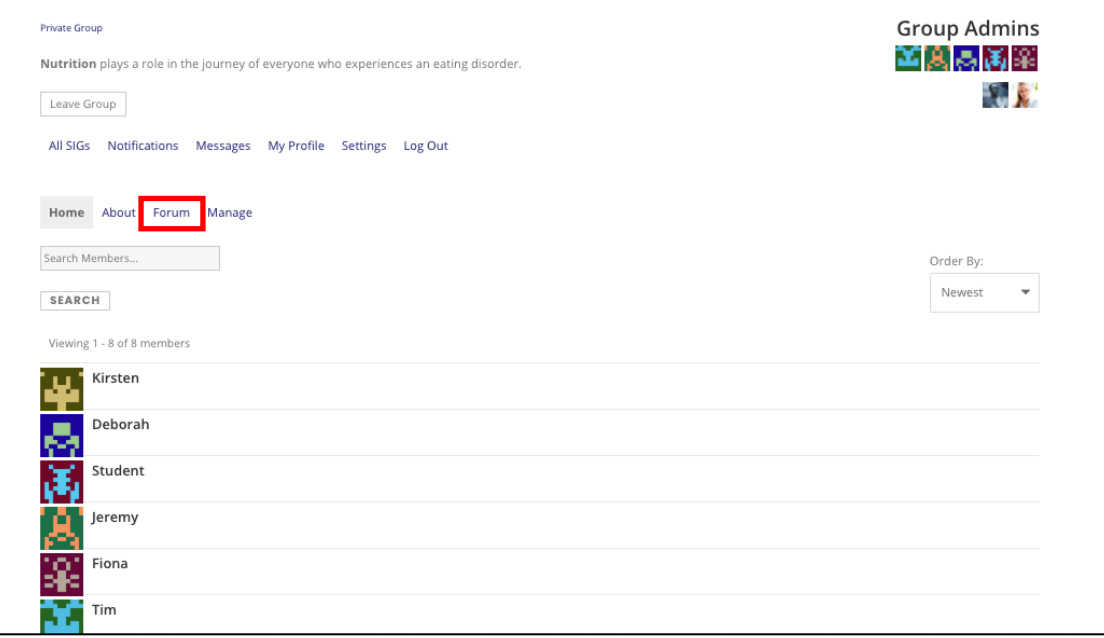

- **5.** Go to 'Create New Topic'
	- **o** Write a topic title
	- **o** Write your main message in the big box
	- **o** Keep "Topic Type" from "Normal"
	- **o** Keep "Topic Status" set to "Open"
	- **o** Tick "Notify me of follow up replies via email" to track replies to your discussion

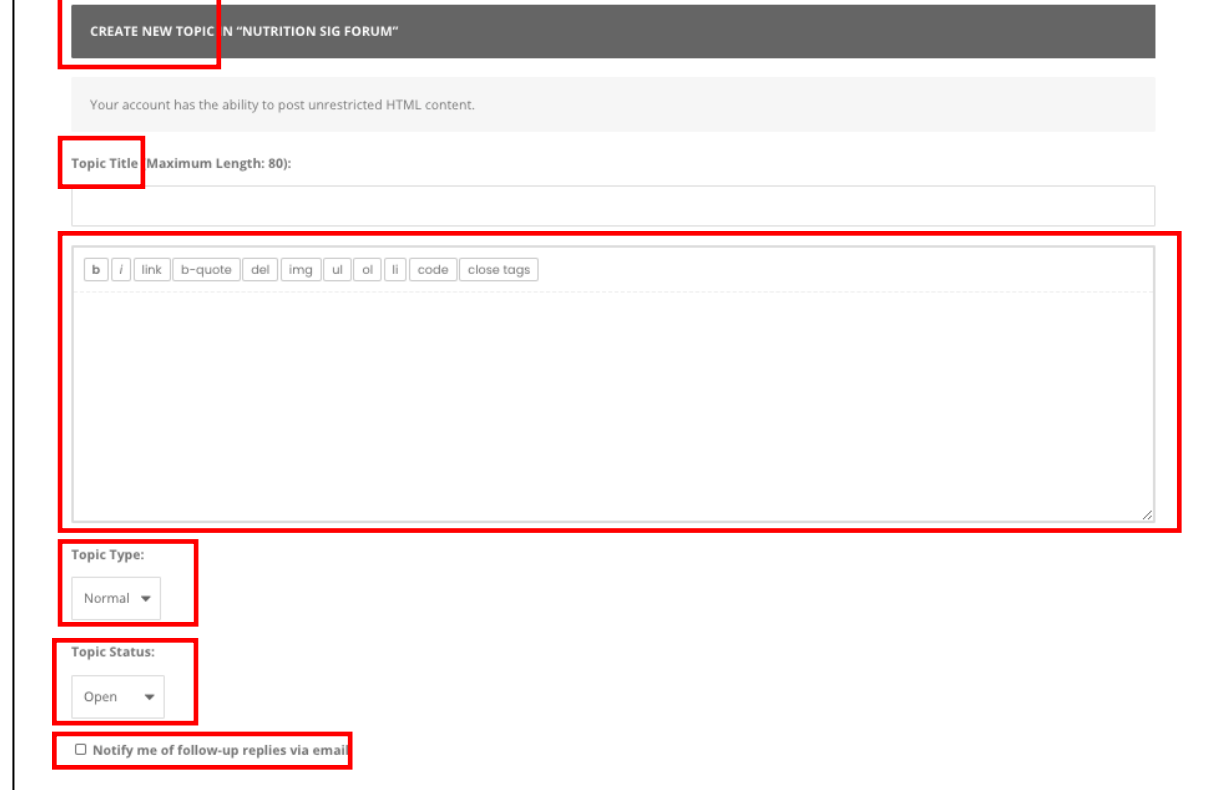

# **How do I Subscribe to the Forum?**

- **1.** Click into the SIG that you are a member of
- **2.** Click the "Forum" tab
- **3.** Click "Subscribe"

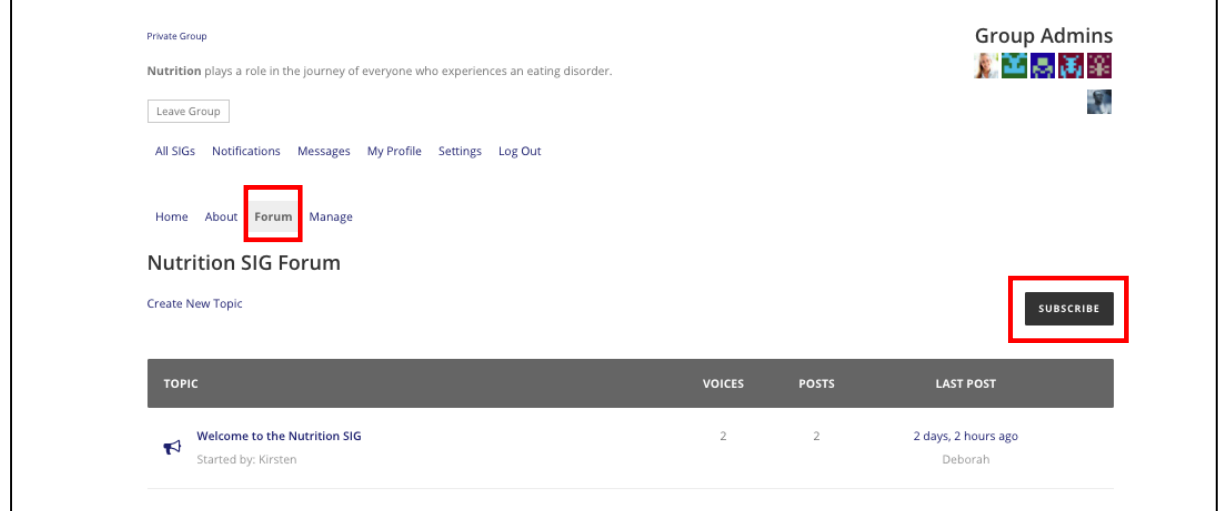

**Version 1 - Current as of 13 April, 2021**